# TREEVIEW \*

Stephan Gerle

Version 1.8 22.10.1991

Dies ist die Anleitung zu TREEVIEW Version 1.8. Sie wurde erstellt mit LAT<sub>E</sub>X. TREEVIEW wurde entwickelt mit TURBO C für den ATARI ST. Für Fragen oder Fehlerberichte bin ich unter folgender Adresse zu erreichen:

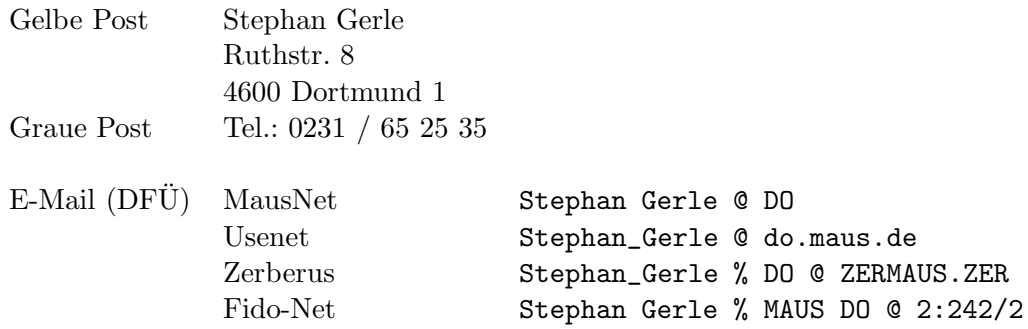

Diese Anleitung darf - auch auszugsweise - nur mit Genehmigung des Autors veröffentlicht werden.

<sup>∗</sup> c 1990,91 by Stephan Gerle

# Inhaltsverzeichnis

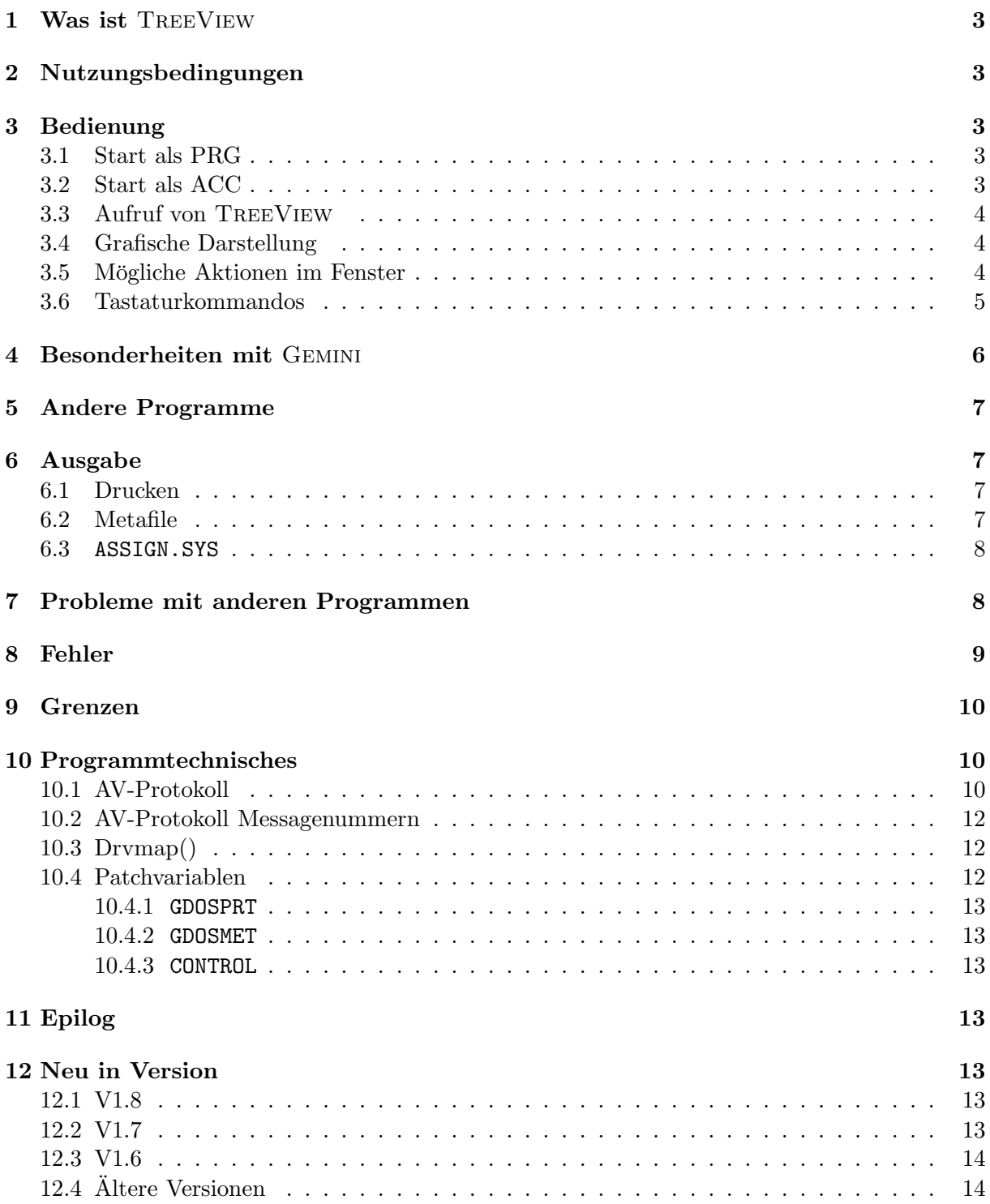

## 1 Was ist TreeView

TreeView ist ein Programm, welches den Verzeichnisbaum von Laufwerken grafisch in einem Fenster ausgibt.

Dieser grafische Verzeichnisbaum kann - um z.B. einen Überblick über die Festplattenstruktur zu erhalten - ausgedruckt werden.

TreeView kann sowohl als ACC als auch als PRG bzw. APP gestartet werden. Wenn TreeView als ACC gestartet wird, existiert eine Schnittstelle zu GEMINI<sup>1</sup>.

# 2 Nutzungsbedingungen

TreeView ist nicht Public Domain!

TreeView darf aber zusammen mit diesem Text beliebig oft und fur jeden kopiert werden. ¨ Dabei dürfen das Programm als auch der Text nicht modifiziert werden.

TreeView darf nicht kommerziell verkauft werden. Dies schließt auch sogenannte PD Versender aus, die mehr als den Diskettenpreis für eine Kopie verlangen.

Falls TREEVIEW regelmäßig benutzt wird, so bitte ich als kleine Anerkennung um eine Postkarte von Ihrem Heimatort. Dadurch kann ich sehen, ob TREEVIEW überhaupt zur Anwendung kommt und die Karte kann auch gleichzeitig dazu genutzt werden, Verbesserungsvorschläge und Fehlermeldungen zu notieren.

## 3 Bedienung

TreeView kann sowohl als PRG als auch als ACC gestartet werden. TreeView erkennt automatisch, ob es als ACC gestartet wurde und installiert sich dann im DESK-Menü. Andernfalls stellt sofort den Verzeichnisbaum dar.

### 3.1 Start als PRG

Wenn Sie TREEVIEW als PRG starten, so können Sie in der Kommandozeile den anzuzeigenden Pfad angeben.

### Beispielsweise treeview c:\gemini

Wird kein bzw. ein nicht gültiger Pfad angegeben, so wird der Verzeichnisbaum von dem aktuellen Laufwerk ab dem Wurzelverzeichnis dargestellt.

### 3.2 Start als ACC

Wenn Sie TreeView als ACC benutzen wollen, so muß TreeView den Namen TREEVIEW.ACC erhalten.

Diese Datei kopieren Sie nun in das Wurzelverzeichnis Ihres Bootlaufwerks, damit TreeView automatisch beim Booten eingeladen wird.

Rufen Sie nun TREEVIEW aus dem DESK-Menü aus auf, so zeigt TREEVIEW den Verzeichnisbaum des aktuellen Laufwerks ab dem Wurzelverzeichnis an.

<sup>&</sup>lt;sup>1</sup>Dafür benötigen Sie eine GEMINI in der Version 1.2 oder höher.

### 3.3 Aufruf von TreeView

Wenn Sie TreeView starten, so sucht TreeView in dem darzustellendem Verzeichnis nach der versteckten Datei TREEVIEW.INF<sup>2</sup>.

Ist diese Datei vorhanden, so wird sie eingeladen und der Verzeichnisbaum sofort dargestellt. Fehlt diese Datei, so wird der Verzeichnisbaum erstellt. Da diese Operation relativ lange dauert, zeigt TREEVIEW währenddessen auf dem Bildschirm an, das wievielte Verzeichnis es gerade bearbeitet.

### 3.4 Grafische Darstellung

Nachdem der Verzeichnisbaum eingeladen ist, wird er grafisch in einem Fenster dargestellt.

In der obersten Zeile ist ganz links ein Drucker-Icon und rechts daneben sind Icons für die aktiven Laufwerke.

Darunter sieht man - abgetrennt durch eine Linie - den Verzeichnisbaum.

Jedes Verzeichnis steht in einer eigenen Zeile. In der ersten Zeile steht das Verzeichnis, ab dem der Verzeichnisbaum dargestellt wird.

Unterverzeichnisse sind jeweils um einen kleinen Betrag gegenuber dem Vaterverzeichnis nach ¨ rechts eingerückt.

Die Verzeichnisse sind untereinander mit Strichen verbunden.

Werden die Größenangaben<sup>3</sup> mit angezeigt, so stehen die Größen der Verzeichnisse in Kilobyte direkt vor dem Namen des Verzeichnisses.

Die Kreise vor einem Verzeichniseintrag geben an, ob die vorhandenen Unterverzeichnisse dargestellt werden.

⊕ bedeutet, die Unterverzeichnisse sind sichtbar.

⊖ bedeutet, die Unterverzeichnisse sind nicht sichtbar.

### 3.5 Mögliche Aktionen im Fenster

Klickt man mit der Maus auf ein ⊕, so werden die Unterverzeichnisse eingeklappt und aus dem ⊕ wird ein ⊖.

Somit kann man normalerweise nicht benutzte Unterverzeichnisse unsichtbar machen und die Übersichtlichtkeit der Darstellung erhöhen.

Mittels Einfachklick auf einen Verzeichniseintrag wird ein Verzeichnis selektiert. Dies hat noch keine Auswirkungen.

Ein Doppelklick auf einen Verzeichniseintrag führt unter GEMINI dazu, das GEMINI ein Fenster mit den Dateien, die zu dem angeklickten Verzeichnis gehören, öffnet.

Klickt man auf das Drucker-Icon, so wird man noch gefragt, ob man auf den Drucker oder in ein Metafile<sup>4</sup> drucken oder die Aktion abbrechen möchte.

Klickt man auf ein Laufwerk's-Icon, so wird der Verzeichnisbaum des angeklickten Laufwerk's ab dem Wurzelverzeichnis erst eingeladen und dann angezeigt.

<sup>&</sup>lt;sup>2</sup>Siehe auch CTRL-S

 ${}^3$  Siehe CTRL-L

<sup>4</sup>Vektorgrafikformat mit der Endung .GEM. Dieser Dateityp wird von verschiedenen Grafikprogrammen unterstützt.

#### 3.6 Tastaturkommandos 5

### 3.6 Tastaturkommandos

- BACKSPACE: Es wird der Verzeichnisbaum ab einer Ebene höher als dem gerade angezeigten eingeladen und anschließend dargestellt.
- Cursortasten: Mit den Cursortasten kann in dem Fenster gescrollt werden. Gleichzeitig mit Shift bewirken die Cursortasten ein seitenweises Scrolling.
- Esc: Der gerade angezeigte Dateibaum wird neu erstellt.
- HELP: Bringt eine kleine Hilfsbox zu den Tastenfunktionen auf den Bildschirm. Mittels dem Button "Info" wird die (früher über CTRL-I erreichbare) Infobox aufgerufen. In der Infobox kann die Versionsnummer von TreeView sowie ein paar andere Informationen nachgeguckt werden: Unter "Kommunikation mit:" steht der Name der Hauptapplikation, falls die Hauptapplikation das AV-Protokoll (siehe 10.1) versteht. "Max. Ordnertiefe" ist die maximale Ordnertiefe, die TreeView gerade darstellt. "Anzahl Ordner" ist die Anzahl der von TreeView eingelesenen Ordner.
- CTRL-L: Wechselt die Anzeige von TREEVIEW. Nach dem ersten Mal drücken wird zu jedem Verzeichniseintrag noch angegeben, wieviel Kilobytes von dem Verzeichnis belegt wird. Nach nochmaligem Drücken von CTRL-L verschwindet diese Anzeige wieder. Die Größe des Verzeichnisses errechnet sich aus der Größe der in dem Verzeichnis stehenden Dateien plus der Größe der Unterverzeichnisse.
- CTRL-S: Hiermit kann der geladene Verzeichnisbaum abgespeichert werden.
	- Wird TreeView nochmal mit diesem Pfad aufgerufen, so wird der Verzeichnisbaum nur noch erstellt, wenn CTRL gedrückt wird. Ansonsten wird Der abgespeicherte Verzeichnisbaum von der Platte geladen.
	- Dies hat den Vorteil, daß das Einladen sehr schnell geht. Der Nachteil ist, das Konsistenzprobleme auftreten können.
	- Wenn man ein Verzeichnis löscht oder ein Neues erstellt, so weiss TREEVIEW davon natürlich nichts. In diesem Fall muß mittels Gedrückthalten von CTRL der Verzeichnisbaum neu erstellt werden.

Existiert zu diesem Verzeichnis noch ein altes TREEVIEW.INF, so wird automatisch der neu erstellte Verzeichnisbaum wieder abgespeichert.

Der Verzeichnisbaum wird in dem darzustellendem Verzeichnis als versteckte Datei unter dem Namen TREEVIEW.INF abgelegt.

- CTRL-P: Ist dasselbe wie Anklicken des Drucker-Icons.
- CTRL-Q: Nur aktiv, wenn TREEVIEW als Programm gestartet wurde. Dann wird damit TREE-View verlassen. Sonst wird dieser Tastendruck an die Hauptapplikation gesendet (bewirkt bei Gemini das Beenden von Gemini !).
- CTRL-D: Bewirkt das Schließen des Fensters. Falls TREEVIEW als PRG gestartet wurde, wird damit TREEVIEW auch beendet.
- CTRL-U: Wie CTRL-D.
- RETURN und CTRL-O: Sendet den angeklickten Pfad an die Hauptapplikation (entspricht Open).

Alle Tasten mit ASCII-Code größer 32 und kleiner 127 außer ':' und '\': Diese Tasten werden in einem Suchstring zusammengefaßt der dann im Verzeichnisbaum gesucht wird. Wird ein passender Ordner gefunden, so wird er selektiert und der passende Ausschnitt aus dem Verzeichnisbaum im Fenster dargestellt.

In der Titelzeile des Fensters kann man sehen, welcher Suchstring bereits vorgeben ist.

DELETE: Das letzte Zeichen im Suchstring wird wieder entfernt.

- Space: Space kann in einem Ordnernamen nicht vorkommen. Deshalb wird mit dieser Taste der Suchstring wieder gelöscht und die Suche kann von vorne beginnen.
- ALT-A..Z: Das durch den Buchstaben angegebene Laufwerk (falls vorhanden) wird angezeigt.
- TAB: Wenn ein Ordner selektiert ist, so wird ohne drücken von SHIFT der nächste Ordner und mit SHIFT der vorherige Ordner selektiert.

Alle anderen Tastendrücke werden an die Hauptapplikation weitergereicht.

### 4 Besonderheiten mit Gemini

Ab Gemini V1.2 existiert in Gemini eine Schnittstelle zu Accessories. TreeView macht sich diese Schnittstelle auf mehrere Arten zunutze.

1. Man kann Accessories in GEMINI starten<sup>5</sup>. Die Accessories werden dabei natürlich nicht richtig gestartet, sondern die Acc's kriegen die Message 0x4711, in der dem Acc eine Kommandozeile übergeben wird.

Legt man nun z.B. das TreeView -Icon auf den Desktop von Gemini , so kann man TreeView einfach durch Doppelklick auf das Icon starten. Man kann auch - wie bei normalen Programmen - Icons auf dieses TreeView -Icon ziehen. TreeView darf aber nur mit einer Pfadangabe gestartet werden, deshalb sollte man auch nur ein Icon auf das TreeView-Icon ziehen. TreeView extrahiert dann die Pfadangabe aus dem Ubergebenen ¨ Parameter und stellt den zu dem Icon gehörenden Verzeichnisbaum dar.

Man kann so ziemlich alles, was auf dem Desktop von Gemini liegt, auf das TreeView -Icon ziehen. Der Shredder repräsentiert keinen Pfad und bildet damit die einzige Ausnahme.

- 2. Macht man einen Doppelklick auf einen Verzeichniseintrag in TreeView , so wird in GEMINI ein Fenster mit dem dazugehörigen Pfad geöffnet. Dies kann dazu genutzt werden, um schnell tief verschachtelte Ordner zu öffnen.
- 3. Da ich in TreeView keinen Fontselektor einbauen wollte, fragt TreeView bei jedem Start bei GEMINI nach, welcher Font für die Dateifenster in GEMINI eingestellt ist. Dieser Font in dieser Höhe wird dann auch von TREEVIEW verwendet.
- 4. Falls das Fenster von TreeView offen ist, kann man in Gemini auch noch Icons in dieses Fenster legen. TreeView interpretiert dies dann als Kopieraktion der durch die Icons repräsentierten Dateien in den im TREEVIEW angeklickten Ordner<sup>6</sup>.

 $5$ Dies funktioniert schon ab GEMINI V1.1.

 $6$ Diese Möglichkeit ist in GEMINI V1.2 noch nicht implementiert.

Werden die Icons nicht auf einen Ordner gezogen, so interpretiert TreeView dies als den Wunsch den zu dem Icon gehörenden Verzeichnisbaum anzuzeigen.

5. Gemini merkt sich den Status von TreeView . Dieser Status kann mit "Status sichern" in Gemini abgespeichert werden. Damit kann man z.B. die Lage des TreeView -Fensters und den dargestellten Pfad abspeichern.

### 5 Andere Programme

In TreeView ist das sogenannte AV-Protokoll eingebaut. Dies ist ein Satz von Mitteilungen, die ein Acc und ein Hauptprogramm austauschen können. In 10.1 steht näheres.

Jedes Programm, welches dieses Protokoll unterstützt, wird damit auch von TREEVIEW unterstützt. Für das Protokoll wird bei GEMINI V1.2 eine Headerdatei mit Defines für die Protokollnummern mitgeliefert.

Für Accessories gibt es von mir eine kleine Library, die für die Unterstützung des AV-Protokoll's in eigenen Accessories genutzt werden kann.

### 6 Ausgabe

TREEVIEW macht sämtliche Ausgaben über das VDI. Soll auf den Drucker oder in eine Metadatei ausgegeben werden, so benötigt TREEVIEW das GDOS. GDOS können Sie bei ATARI oder jedem gutem Atari-Fachhändler beziehen.

#### 6.1 Drucken

TREEVIEW druckt grundsätzlich auf GDOS-Gerät 21.

Bei der Druckerausgabe kann es zu Problemen kommen, wenn man einen Font gewählt hat, der nur in einer berechneten Größe vorliegt (z.B. doppelte Größe). Hat man in GEMINI für die Dateifenster einen Font eingestellt, der für den Druckertreiber nicht vorhanden ist, so wird die Wahl des Fonts dem Treiber überlassen.

Die mir bekannten GDOS-Treiber geben dann immer den ersten Font zurück, der im ASSIGN.SYS direkt unter dem Treibereintrag steht.

#### 6.2 Metafile

Die Metafile-Ausgabe ist mehr als kleines Bonbon gedacht, da diese erweiterte Ausgabemöglichkeit mich genau 6 Befehle kostet.

Leider gibt es damit auch am meisten Probleme. Ist unter META.SYS im ASSIGN.SYS kein Font eingetragen, so liefert der Treiber die Fonthöhe 0 zurück und damit würde alles auf eine Zeile zusammengequetscht.

Deshalb geht TREEVIEW folgendermaßen vor: Existiert der ausgewählte Font nicht, so wird für die Fonthöhe 16 und die Fontbreite 8 Pixel gewählt.

Es gibt auch mindestens zwei verschiedene META.SYS. Das META.SYS mit der Dateilänge 9325 Bytes funktioniert. Bei einem anderen META.SYS gab es auch schon mal Bomben.

Das Metafile wird im Clipboard abgelegt wenn der Clipboardpfad gesetzt worden ist. Ist der Clipboardpfad nicht gesetzt, so wird das Metafile in dem Verzeichnis des dargestellten Verzeichnisbaums abgelegt.

#### 6.3 ASSIGN.SYS

Für das Drucken und die Metafileausgabe benötigt TreeView, wie oben schon gesagt, GDOS. Das GDOS verwaltet VDI-Gerätetreiber sowie die dazugehörigen Fonts.

Welche Gerätetreiber und Fonts vorhanden sind, wird dem GDOS mittels der Datei ASSIGN.SYS mitgeteilt. Diese Datei ist eine reine ASCII-Datei, die mit jedem Editor, der ASCII-Dateien schreiben kann, bearbeitet werden kann (z.B. Tempus, Edison).

Will man mit TREEVIEW drucken, so muß im ASSIGN. SYS für die Gerätenummer 21 ein Druckertreiber eingetragen sein. Druckertreiber (sowie auch META.SYS) können von Atari, jedem gutem Atari-Fachhändler sowie über Mailboxen bezogen werden. Weiterhin muß mindestens ein Zeichensatz für den Druckertreiber im ASSIGN. SYS eingetragen sein. Ebenso muß unter der Gerätenummer 31 der Treiber META.SYS im ASSIGN.SYS eingetragen sein, damit mit TREE-VIEW die Metafileausgabe genutzt werden kann. Für diesen Gerätetreiber muß kein Zeichensatzeingetragen werden. Falls welche eingetragen werden, so sollten dies nur Metafile-Fonts sein. Eine beispielhafte ASSIGN.SYS Datei könnte z.B. so aussehen:

```
path = C:\GDOS\FONTS;Pfadname, in dem Fonts und Geraetetreiber sind
;
; Hier folgen dann die Geraetetreiber fuer den Bildschirm
; Sie sind hier nicht aufgelistet
;
21 FX80.SYS
;
ATSS08EP.FNT ; Zwei Fonts fuer den Druckertreiber
ATSS10EP.FNT
;
31 META.SYS
```
Sollten Probleme beim Drucken auftreten, so bitte ich um genauere Angaben zu den verwendeten Druckertreiber (Versionsnummer, Dateilänge).

Mit dem FX80.SYS (einer der ältesten GDOS-Treiber) funktioniert TREEVIEW bei mir einwandfrei.

### 7 Probleme mit anderen Programmen

1. Bei der Version V3.0q (oder auch andere Versionen) von Autoswitch-Overscan wird der Bildschirm weiß, wenn man mit TreeView ausdrucken will. Das liegt daran, daß TreeView einen v clrwk()-Aufruf auf die Druckerworkstation ausfuhrt und Autoswitch-Overscan dar- ¨ aufhin den Bildschirm löscht.

Dies hat ansonsten keine weiteren Nebeneffekte. Nach Starten eines Programmes ist der Bildschirm wieder normal.

In der aktuellen Version (mindestens 3.0v) ist der Fehler behoben.

2. Eine Version von Metafont von Lutz Birkhahn gibt eine Fehlermeldung aus, wenn es eine Meldung erhält, die Metafont nicht versteht. Leider gehören dazu auch Meldungen von TreeView an Metafont.

Auch dieser Fehler hat ansonsten keine Nebenwirkungen.

3. Viele Programme können Metafiles nicht richtig lesen. Calamus 1.09 z.B. ignoriert sämtliche Textangaben in Metafiles. Guck 1.5a gibt zwar alles richtig aus, verwendet aber immer den Systemzeichensatz, sodaß die Texte meist zu groß dargestellt werden.

Die einzigen mir bekannten Programme, die die Metafiles korrekt anzeigen sind SciGraph sowie 1st Guide.

### 8 Fehler

Alle mir bekannten Fehler sind aus dem Programm entfernt worden. Trotzdem ist es möglich, das noch Fehler in TreeView sind.

Sollte die Verwendung von TREEVIEW zu irgendwelchen Schäden führen, so kann ich dafür keine Verantwortung übernehmen.

Aus programmtechnischer Sicht ist es allerdings ziemlich unmöglich das die Verwendung von TreeView zu irgendwelchen Datenverlusten auf einem Massenspeicher fuhren kann. ¨

Sollten bei der Verwendung von TREEVIEW Fehler auftreten, so bitte ich um eine möglichst genaue Fehlerbeschreibung.

Am besten wäre ein SYSMON-Listing sämtlicher Betriebssystemaufrufe.

Auf jeden Fall gehören zu einer Fehlerbeschreibung aber folgende Angaben:

- 1. Versionsnummer von TreeView
- 2. laufendes Hauptprogramm mit Versionsnummer
- 3. installierte residente Programme mit Versionsnummern
	- (a) Auto-Ordner Programme
	- (b) Accessories
	- (c) nachgeladene residente Programme
	- (d) Harddisktreiber (wenn vorhanden)
- 4. Hardwarekonfiguration
	- (a) verwendeter Rechner
	- (b) Speicherkonfiguration
	- (c) verwendeter Massenspeicher
	- (d) zusätzlich installierte Hardware

### 9 Grenzen

- 1. Ab einer Ordnertiefe von ca. 15 Ordnern versagt TreeView , da interne Puffer uberlaufen. ¨
- 2. Wegen der chronologischen Reihenfolge der Messages im AES und dem auf Messages basierendem AV-Protokoll ist es nicht möglich das **nachträgliche** Ändern des Zeichensatzes und Verschieben des Fensters beim Laden mittels Chameleon zu unterbinden.

### 10 Programmtechnisches

Dieses Kapitel ist nur für Programmierer interessant, die TREEVIEW von ihrem Programm aus aufrufen wollen. Der normale Anwender kann diese Kapitel uberspringen. ¨

### 10.1 AV-Protokoll

In TreeView ist das AV-Protokoll implementiert. Das AV-Protokoll ist ein eventorientiertes Protokoll, welches es ermöglicht, das die Hauptapplikation und Accessories sich gegenseitig Dienste anbieten.

Die Kommunikation des Accessories mit der Hauptapplikation geschieht uber das Messagesy- ¨ stem des AES.

TreeView nutzt nur einen kleinen Teil der bereits definierten Messages des AV-Protokolls aus. Eine Aufstellung aller bereits definierten Messages des AV-Protokolls kann man in VAPROTO.H<sup>7</sup> nachlesen.

Untenstehende Erklärung benutzt teilweise C-Notation.

TreeView geht beim Programmstart als ACC nun folgendermaßen vor:

- 1. Die Meldung AV PROTOKOLL wird an die Hauptapplikation (ap id = 0) geschickt.  $msg[6+7] = "TREEVIEW"$  $\text{msg}[3] = 1|2$  $\text{msg}[4] = 0$  $\text{msg}[5] = 0$ Das bedeutet, das TreeView VA SETSTATUS und VA START versteht.
- 2. Nun geht TreeView in die Messageschleife und wartet auf Messages.

TreeView reagiert bei erhalt folgender Messages:

### VA PROTOSTATUS: Die Message muß folgenden Aufbau haben:

 $\text{msg}[6+7] = \text{Zeiger}$  auf nullterminierten String wie bei appl\_find verwendet. msg[3] enthält Bitvektor. Die Bits haben folgende Bedeutung:

<sup>7</sup>Wird mit Gemini V1.2 mitgeliefert bzw. kann bei mir oder Stefan Eissing bezogen werden

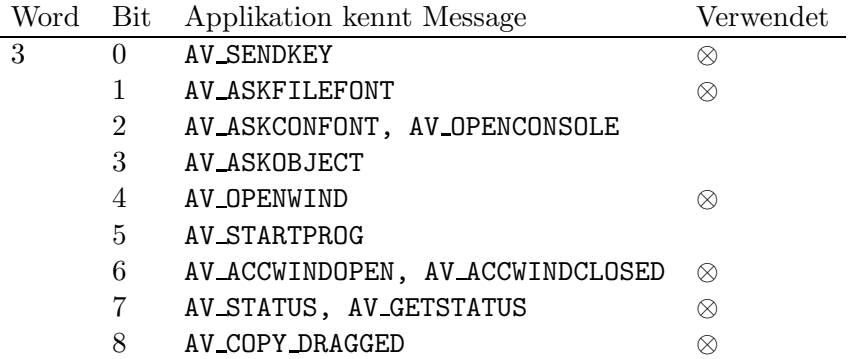

Alle anderen Bits müssen 0 sein. Ebenso müssen msg $[4]$  und msg $[5]$  0 sein.

Durch den Bitvektor wird gewährleistet, daß das ACC weiss, welche Messages die Hauptapplikation kennt und auch nur die Messages abschickt, die von der Hauptapplikation verstanden werden.

TreeView schickt daraufhin die Messages AV ASKFILEFONT und AV GETSTATUS an die Hauptapplikation.

VA SETSTATUS: Der vorher mit AV STATUS gesendete Status von TreeView wird wieder eingestellt.

In msg[3+4] muß ein Zeiger auf den Status sein. NULL ist erlaubt. Dann wird die Message ignoriert.

Im Status speichert TreeView ab, wo das Fenster lag, welcher Pfad angezeigt wurde und ob das Fenster offen war.

Das Format des Status ist nicht dokumentiert.

VA\_START: Mit dieser Message kann TREEVIEW geöffnet werden und gleichzeitig der anzuzeigende Pfad übergeben werden.

In msg[3+4] steht ein Zeiger auf den anzuzeigenden Pfad.

Ist der Pfad nicht gültig, so öffnet sich das Fenster von TREEVIEW trotzdem mit dem Wurzelverzeichnis des aktuellen Laufwerks.

VA FILEFONT: In msg[3] steht der FontId und in msg[4] die Fonthöhe in Points (wie bei vst points).

TREEVIEW stellt daraufhin diesen Font für sein Fenster ein. Dies führt zu einem Redraw des Fensters, falls es bereits offen war.

VA WINDOPEN: Wird ignoriert.

VA DRAGACCWIND: Wurde die Maus über einem Ordner losgelassen, so schickt TREEVIEW die Message AV COPY DRAGGED an die Hauptapplikation. msg[3] = Status der Sondertasten (Control, Shift, Alternate, CapsLock), msg[4+5] Zeiger auf String mit Zielpfad. Falls die Maus nicht über einem Ordner losgelassen wurde, so wird VA DRAGACCWIND wie VA START behandelt.

VA COPY COMPLETE: Wird ignoriert.

TreeView schickt folgende Messages bei folgenden Aktionen ab:

AV PROTOKOLL: Bei Start von TreeView und nach jedem empfangenen AC CLOSE.

AV GETSTATUS: Bei Empfang von VA PROTOSTATUS.

- AV STATUS: Bei Änderung der Fenstergröße und wenn das Fenster aufgeht oder geschlossen wird.
- AV SENDKEY: Wenn das TreeView -Fenster das oberste Fenster ist und eine Taste gedruckt ¨ wird, die TreeView nicht benutzt.
- AV ASKFILEFONT: Nach Empfang von VA PROTOSTATUS.
- AV OPENWIND: Nach Doppelklick auf einen Ordner im TreeView -Fenster oder nach drucken ¨ von CTRL-O bzw. RETURN wenn ein Ordner im TREEVIEW -Fenster selektiert ist.
- AV\_ACCWINDOPEN: Wenn TREEVIEW sein Fenster geöffnet hat.
- AV ACCWINDCLOSE: Wenn das Fenster von TreeView geschlossen wurde.
- AV\_COPY\_DRAGGED: Wenn VA\_DRAGACCWIND mit Koordinaten über einem Ordner im TREEVIEW -Fenster empfangen wurde.

#### 10.2 AV-Protokoll Messagenummern

Es folgt eine tabellarische Aufstellung der Messagenummern. Diese Liste ist nicht vollständig. Es sind nur die von TREEVIEW verwendeten Messages aufgenommen. Eine vollständige Auflistung steht in VAPROTO.H.

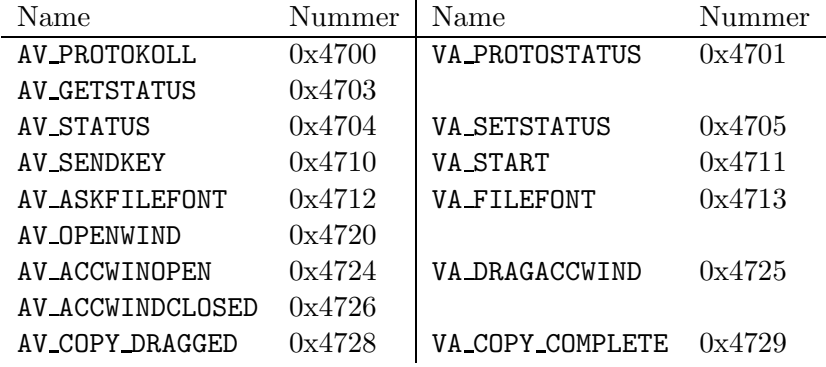

### 10.3 Drvmap()

TreeView wertet die Funktion Drvmap() bei jedem Offnen seines Fensters aus. Wird ein neues ¨ Laufwerk angemeldet, so muß TreeView einmal geschlossen werden damit TreeView das neue Laufwerk in der Iconleiste anzeigt.

#### 10.4 Patchvariablen

Seit 1.4g gibt es eine kleine Anzahl von Patchvariablen, die es ermöglichen das Verhalten von TreeView teilweise zu beeinflussen.

Es folgt nun eine kurze Aufstellung dieser Variablen und was sie bewirken. Falls Patchvariablen verändert werden sollen, so ist dies immer an einer Kopie von TREEVIEW zu machen. Niemals darf das Originalprogramm verändert werden. Es darf auch keine im Patchbereich veränderte Kopie von TreeView weitergegeben werden, da dadurch ja das in dieser Anleitung beschriebene Verhalten von TREEVIEW verändert wird.

Patchvariablen sollten auch nur dann verändert werden, wenn man genau weis, was man tut!

Der allgemeine Aufbau der Patchvariablen sieht folgendermaßen aus: Erst folgt ein 7 Zeichen langer String, dann ein 0 Byte und anschließend eine 2 Byte lange Zahl (ein int).

#### 10.4.1 GDOSPRT

GDOS Geräteadresse des Druckertreibers. Standardwert: 21. Über diese Patchvariable kann die Druckerausgabe von TREEVIEW auf ein anderes GDOS-Gerät umgeleitet werden.

#### 10.4.2 GDOSMET

GDOS Geräteadresse des Metafiletreibers. Standardwert: 31. Über diese Patchvariable kann die Metafileausgabe von TREEVIEW auf ein anderes GDOS-Gerät umgeleitet werden.

#### 10.4.3 CONTROL

Standardwert: 4. Diese Patchvariable dient als Maske für die Rückgabe von Kbshift(-1). Ist das Ergebnis ungleich 0, so wird beim Einlesen des Verzeichnisbaums auf jeden Fall der Verzeichnisbaum neu erstellt. Ein eventuell vorhandenes TREEVIEW.INF wird dann ignoriert.

### 11 Epilog

Für Anregungen, Erfahrungsberichte und Fehlermeldungen bin ich immer dankbar. Auf der ersten Seite können Sie nachlesen, wie ich zu erreichen bin.

Danken möchte ich Stefan Eissing, dem Programmierer von VENUS, für die gemeinsame Entwicklung des AV-Protokolls und der Implementierung in GEMINI und VENUS.

Außerdem möchte ich den vielen Betatestern für das Testen danken. Insbesondere Stefan Hintz, der auch die verrücktesten Sachen ausprobieren muß.

Viel Spaß mit dem Programm.

### 12 Neu in Version

### 12.1 V1.8

- Bei Esc kommt jetzt erst einmal eine Sicherheitsabfrage.
- Die Einfaltungen des Dateibaumes bleiben erhalten, wenn der Dateibaum neu aufgebaut wird und der Dateibaum vorher angezeigt wurde.

#### 12.2 V1.7

• Die Sliderpositionen werden jetzt gespeichert. Allerdings werden die Positionen nur jede Sekunde gespeichert (falls sie sich geändert haben), da sonst die Gefahr besteht, daß die Messagequeue des AES überläuft.

- Die Statusinformationen werden jetzt genauer kontrolliert. Auch bei Senden eines falschen Status sollte TreeView jetzt nicht mehr abschmieren. Das Format der Statusinformationen von TREEVIEW hat sich geändert. Abgesehen davon, daß das Format eh nie dokumentiert wurde und auch nicht wird, kann es passieren, daß Statusinformationen, die von anderen Programmen für TREEVIEW zusammengebastelt wurden, nicht mehr akzeptiert werden.
- Die Angabe der Anzahl der Ordner ist jetzt die tatsächliche Anzahl und nicht mehr die der dargestellten Ordner.
- Selektieren eines Ordners, der von anderen Fenstern teilweise verdeckt wurde, führt nicht mehr dazu, daß dieser Ordner in andere Fenster gemalt wird.

### 12.3 V1.6

- Nach Drücken von CTRL-L zeigt ein Punkt hinter dem K, daß in dem Ordner mindestens eine Datei ist.
- Im Info-Dialog steht jetzt das Datum und die Uhrzeit des eingelesenen Dateibaums.
- Diverse kleinere Bugfixes.

### 12.4 Ältere Versionen

Gekürzte Zusammenfassung.

- Laufwerksauswahl per Tastatur umgestellt auf Keytbl()
- Laufwerksauswahl erweitert bis Z:
- Datum und Uhrzeit des erstellten Verzeichnisbaums wird mit abgespeichert
- Abfrage auf vorhandes GDOS war fehlerhaft
- TREEVIEW trägt sich jetzt sofort im Deskmenü ein.
- $\bullet$  Patchvariablen eingeführt.
- Diverse kleinere Bugs entfernt.
- Nach der Metafileausgabe hatte ich vergessen die Fonthöhe zurückzusetzen. Dadurch traten Fehler beim Scrolling auf. Behoben.
- Behandlung von nicht vorhandenen Laufwerken komplett überarbeitet.
- Vorübergehend eingebautes Schliessen des Fensters nach  $AC\_CLOSE$  falls noch vorhanden wieder entfernt.
- Eigene Versionsnummer für INF-Dateien.
- CTRL-I entfernt wegen Verwendung in GEMINI.

### $12.4$  Ältere Versionen  $15$

- Da wind update, v hide c und v show c jetzt selbst verwaltet werden sollte es keine Probleme mehr mit verschwundenen Mauszeigern in der Menüleiste geben.
- $\bullet\,$  Such<br>string kann mittels DELETE wieder verkürzt werden.
- Sobald GEMINI es kann, können Icons in die durch TREEVIEW angezeigten Ordner kopiert werden.